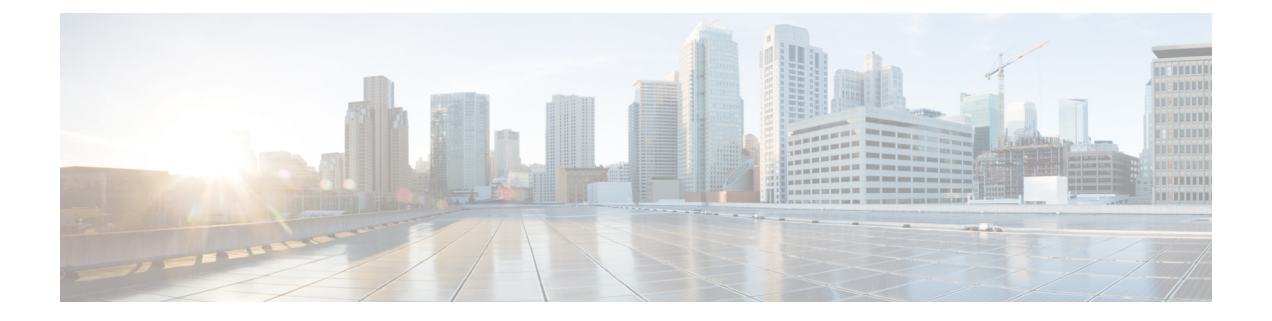

## 액세서리

- 지원되는 [액세서리](#page-0-0), 1 페이지
- [헤드셋](#page-1-0), 2 페이지
- 실리콘 케이스, 3 [페이지](#page-2-0)
- [데스크톱](#page-5-0) 충전기, 6 페이지
- 멀티 충전기, 10 [페이지](#page-9-0)
- 케이블 잠금 장치로 [충전기](#page-14-0) 보안, 15 페이지

### <span id="page-0-0"></span>지원되는 액세서리

전화기에 다양한 액세서리를 사용할 수 있습니다.

- 헤드셋:
	- 3.5mm 잭을 사용하는 표준 헤드셋
	- 블루투스 헤드셋
- Cisco 무선 IP 전화기 8821 데스크톱 충전기: Cisco 무선 IP 전화기 8821만 요금 청구
- Cisco 무선 IP 전화기 8821-EX 데스크톱 충전기: Cisco 무선 IP 전화기 8821-EX만 요금 청구
- Cisco 무선 IP 전화기 8821 멀티 충전기: Cisco 무선 IP 전화기 8821만 요금 청구
- Cisco 무선 IP 전화기 8821-EX 멀티 충전기: Cisco 무선 IP 전화기 8821-EX만 요금 청구

Cisco 무선 IP 전화기 8821-EX는 폭발 위험이 있는 환경에서 사용할 수 있는 액세서리에 대해 테스트 되거나 인증되지 않았습니다. 참고

전화기는 블루투스 헤드셋 및 스피커에만 연결할 수 있습니다. 다른 유형의 블루투스 장치는 지원하 지 않습니다.

전화기에는 휴대용 케이스와 실리콘 케이스를 포함한 다른 액세서리가 있습니다. 액세서리에 대한 자세한 내용은 [http://www.cisco.com/c/en/us/support/collaboration-endpoints/unified-ip-phone-8800-series/](http://www.cisco.com/c/en/us/support/collaboration-endpoints/unified-ip-phone-8800-series/products-user-guide-list.html) [products-user-guide-list.html](http://www.cisco.com/c/en/us/support/collaboration-endpoints/unified-ip-phone-8800-series/products-user-guide-list.html)에서 *Cisco* 무선 *IP* 전화기 *882x* 시리즈 액세서리 안내서를 참조하십시오.

### <span id="page-1-0"></span>헤드셋

전화기에 유선 및 블루투스 헤드셋을 사용할 수 있습니다. 지원되는 헤드셋에 대한 내용은 *Cisco* 무 선 *IP* 전화기 *882x* 시리즈 액세서리 안내서의 내용을 참조하십시오.

Cisco에서 Cisco 무선 IP 전화기 8821 및 8821-EX와 함께 사용할 타사 유선 및 블루투스 무선 헤드셋 에 대한 일부 내부 테스트를 수행하더라도 Cisco에서 헤드셋 또는 핸드셋 업체의 제품을 인증하거나 지원하는 것은 아닙니다. 전화기를 사용하는 현장의 고유한 환경 및 하드웨어 상의 불일치로 인해 모 든 환경에 적합한 "최상"의 단일 솔루션은 존재하지 않습니다. Cisco에서는 네트워크에 대량의 헤드 셋 장치를 배치하기 전에 지정된 환경에서 가장 잘 작동하는 헤드셋을 테스트할 것을 권장합니다.

Cisco 무선 IP 전화기 8821-EX는 위험한 곳에서 유선 및 블루투스 헤드셋에 대해 테스트되지 않았습 니다. 참고

Cisco에서는 잘못된 RF(무선 주파수) 및 AF(오디오 주파수) 신호를 차단하는 우수한 품질의 외부 장 치(헤드셋 등)를 사용할 것을 권장합니다. 이러한 장치의 품질과 휴대 전화 또는 양방향 무선 장치 등 과 같은 기타 장치와의 근접 정도에 따라 약간의 오디오 잡음이 여전히 발생할 수도 있습니다.

특정 헤드셋이 전화기에 부적합할 수 있는 주된 이유는 잡음이 들릴 수 있기 때문입니다. 이 잡음은 원격 상대방에게만 들리거나 원격 상대방과 전화기 사용자 모두에게 들릴 수 있습니다. 전기 조명이 켜져 있거나 전기 모터가 가까이 있거나 대형 PC 모니터가 켜져 있는 등의 외부 요인으로 인해 일부 잡음이나 윙윙거리는 소리가 발생할 수 있습니다. 경우에 따라서는 다양한 헤드셋의 기계 장치 또는 전자 장치로 인해 원격 상대방이 전화기 사용자에게 말할 때 반향음이 들릴 수도 있습니다.

관련 항목

헤드셋을 [사용하여](w88x_b_wireless-8821-8821ex-user-guide_chapter3.pdf#nameddest=unique_81) 전화 걸기

#### 헤드셋 중요 안전 정보

높은 음압 - 청력 손상을 예방하기 위해 장시간 높은 볼륨 레벨로 듣지 마십시오.  $\mathbb{A}$ 

헤드셋을 연결할 때는 헤드셋 스피커의 볼륨을 낮춘 후에 헤드셋을 켜십시오. 헤드셋을 끄기 전에 볼 륨을 낮추는 것을 잊지 않으면 헤드셋을 다시 연결할 때 낮은 볼륨으로 시작됩니다.

주변 상황에 주의하십시오. 헤드셋을 사용할 때는 특히 비상 상황이나 소음이 심한 환경에서 중요한 외부 소리를 듣지 못할 수 있습니다. 운전 중에 헤드셋을 사용하지 마십시오. 사람이나 애완 동물이 걸려 넘어질 수 있는 곳에 헤드셋 또는 헤드셋 케이블을 두지 마십시오. 항상 헤드셋 또는 헤드셋 케 이블 근처에 있는 어린이를 살피십시오.

#### 표준 헤드셋

전화기에 유선 헤드셋을 사용할 수 있습니다. 헤드셋에는 3.5mm, 3 대역, 4 커넥터 플러그가 있어야 합니다.

Cisco 헤드셋 520 시리즈를 권장합니다. 이 헤드셋은 탁월한 오디오 성능을 제공합니다. 또한 무선 전 화기에 연결할 수 있는 3.5mm 오디오 플러그가 있습니다. Cisco IP 전화기 8800 시리즈의 일부 데스 크폰과 함께 헤드셋 및 인라인 컨트롤러를 사용할 수도 있습니다. 헤드셋에 대한 자세한 내용은 <https://www.cisco.com/c/en/us/products/collaboration-endpoints/headset-500-series/index.html>의 내용을 참 조하십시오.

활성 통화 중 헤드셋을 전화기에 연결하면 오디오 경로가 자동으로 헤드셋으로 변경됩니다.

#### 블루투스 헤드셋

전화기에 블루투스 헤드셋을 사용할 수 있습니다. 블루투스 무선 헤드셋을 사용할 때 일반적으로 헤 드셋은 전화기의 배터리 전원 소비를 증가시키고 배터리 수명을 줄일 수 있습니다.

블루투스 무선 헤드셋을 사용하기 위해 전화기를 보이는 범위에 둘 필요는 없지만 벽, 문 등의 장애 물이나 다른 전자 장비로부터의 간섭이 연결에 영향을 줄 수는 있습니다.

관련 항목

[블루투스](w88x_b_wireless-8821-8821ex-user-guide_chapter7.pdf#nameddest=unique_63) 설정 액세스 [블루투스와](w88x_b_wireless-8821-8821ex-user-guide_chapter1.pdf#nameddest=unique_61) 전화기

#### 헤드셋 팁

헤드셋에 제어 버튼이 있는 경우 헤드셋을 사용하여 청취(헤드폰 모드)하고 전화기 마이크를 사용하 여 음성을 선택할 수 있습니다. 전화기 헤드셋을 꽂을 때 제어 버튼을 누르기만 하면 됩니다. 이 모드 를 사용하면 전화기 마이크가 자동으로 배경 소음을 필터링합니다.

관련 항목

[배경](w88x_b_wireless-8821-8821ex-user-guide_chapter7.pdf#nameddest=unique_44) 소음 필터 적용

### <span id="page-2-0"></span>실리콘 케이스

Cisco 무선 IP 전화기 8821 실리콘 케이스을 사용하여 무선 전화기를 보호할 수 있습니다. 케이스는 두 무선 전화기 모델에 맞습니다.

그림 **1: Cisco** 무선 **IP** 전화기 **8821** 및 **Cisco** 무선 **IP** 전화기 **8821** 실리콘 케이스

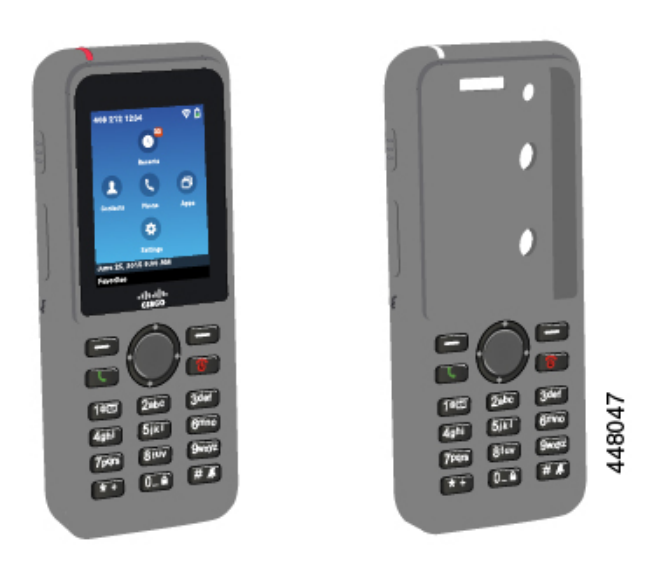

케이스에는 다음과 같은 이점이 있습니다.

- 저자극성
- 항균성
- 15% 알코올, 75% 알코올, 2.5% 과산화수소, 미네랄 오일, 비누, 물, 표백제 및 주방용 세제에 내 마모성.

케이스의 수명과 외관을 연장하려면 강도가 가장 낮은 세척제 고 를 사용하십시오. 참

- 전화기를 내려 놓을 때 손상을 줄입니다.
- 다른 케이스보다 전화기를 더 많이 덮어줍니다.

케이스에는 케이스에 밀어 넣을 수 있는 선택적 벨트 클립이 함께 제공됩니다.

데스크톱 충전기 또는 멀티 충전기에서 배터리를 충전하기 위해 케이스를 제거할 필요가 없습니다. 충전기에서 컵을 제거하여 전화기와 케이스를 충전기에 넣습니다.

### <span id="page-3-0"></span>**Cisco** 무선 **IP** 전화기 **8821** 실리콘 케이스 설치

케이스의 화면 입구를 통해 전화기를 케이스에 넣습니다. 케이스를 제거해야 하는 경우 다음 단계를 역순으로 수행합니다.

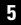

액세서리

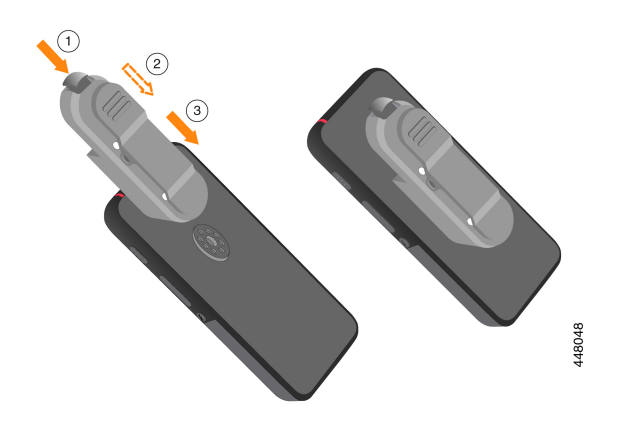

단계 **4** 화면 입구가 말려있는 경우 평평해질 때까지 폅니다. 단계 **5** (선택 사항) 필요한 경우 벨트 클립의 받침을 누르고 클립을 케이스의 뒤쪽에 있는 포스트로 밀어 넣 습니다.

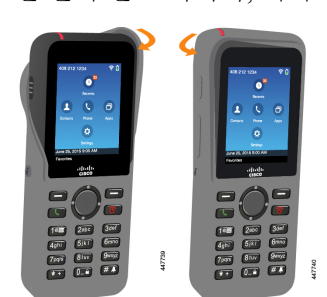

단계 **2** 화면 입구가 말려있는 경우 평평해질 때까지 폅니다. 단계 **3** 한 번에 한 모서리씩, 케이스 모서리를 위로 밀어 전화기를 덮습니다.

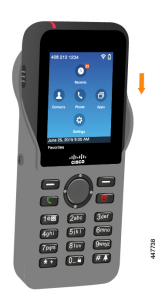

단계 **1** 전화기가 케이스에 완전히 들어갈 때까지 전화기의 하단을 화면 입구에 밀어 넣습니다.

프로시저

#### 실리콘 케이스 청소

프로시저

- 단계 **1** 실리콘 케이스를 제거합니다. Cisco 무선 IP [전화기](#page-3-0) 8821 실리콘 케이스 설치, 4 페이지의 단계를 역 순으로 진행합니다.
- 단계 **2** 케이스를 청소합니다.
- 단계 **3** 케이스를 완전히 건조시킵니다. 완전히 건조될 때까지 전화기에 다시 끼우지 마십시오.
- 단계 **4** 케이스를 전화기에 다시 끼웁니다. Cisco 무선 IP 전화기 8821 실리콘 케이스 설치, 4 [페이지를](#page-3-0) 참조 하십시오.

### <span id="page-5-0"></span>데스크톱 충전기

Cisco 무선 IP 전화기 8821 데스크톱 충전기을 사용하여 Cisco 무선 IP 전화기 8821 및 예비 전화기 배 터리를 충전할 수 있습니다. 충전기는 AC 전원으로 작동하거나 충전된 예비 전화기 배터리에서 작동 합니다. 표준 랩톱 케이블 잠금 장치로 고정될 수 있습니다. 이 충전기에는 최대 전압(4.35 V)을 표시 하는 레이블이 뒤쪽에 있습니다.

Cisco 무선 IP 전화기 8821-EX 데스크톱 충전기을 사용하여 Cisco 무선 IP 전화기 8821-EX 및 예비 전 화기 배터리를 충전할 수 있습니다. 충전기는 AC 전원으로 작동하거나 충전된 예비 전화기 배터리에 서 작동합니다. 표준 랩톱 케이블 잠금 장치로 고정될 수 있습니다. 충전기는 Cisco 무선 IP 전화기 8821-EX의 그래픽을 표시하고 전압 레이블이 없다는 점을 제외하고는 Cisco 무선 IP 전화기 8821 데 스크톱 충전기와(과)동일하게 보입니다.

다음 그림은 전화기가 있는 충전기를 보여줍니다.

그림 **2: Cisco** 무선 **IP** 전화기 **8821** 및 **Cisco** 무선 **IP** 전화기 **8821** 데스크톱 충전기

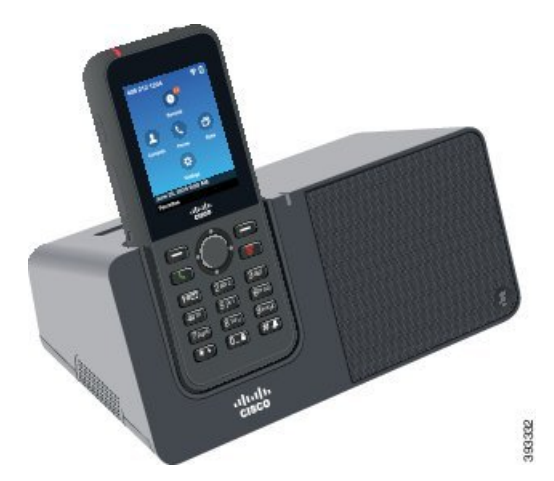

 $\triangle$ 

Cisco 무선 IP 전화기 8821 데스크톱 충전기은 Cisco 무선 IP 전화기 8821 및 해당 전화기용 예비 배터 리만 충전합니다. Cisco 무선 IP 전화기 8821 데스크톱 충전기에서 Cisco 무선 IP 전화기 8821-EX 또 는 여분의 배터리를 충전할 수 없습니다. 주의

이 문서에서 데스크톱 충전기라는 용어는 두 충전기를 모두 나타냅니다.

전화기에 보호 케이스가 있는 경우 전화기를 데스크톱 충전기로 충전하기 전에 케이스를 제거할 필 요가 없습니다. 충전기를 전화기에 맞게 개조합니다.

USB-이더넷 어댑터(동글)를 사용하면 데스크톱 충전기를 자동 Wi-Fi 프로파일 프로비저닝과 인증서 등록을 위해서만 이더넷 네트워크에 연결할 수 있습니다. 이더넷을 통해 동글을 사용하여 음성 통화 를 할 수 없습니다. USB 포트에 대한 자세한 내용은 *Cisco* 무선 *IP* 전화기 *8821* 및 *8821-EX* 관리 설명 서를 참조하십시오.

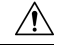

폭발 가능성이 있는 환경에서 충전기 또는 핸즈프리 모드를 사용하지 마십시오. 주의

전화기가 젖은 경우 충전하지 마십시오.

내장 스피커폰

충전기에는 전화기가 도킹된 상태에서 사용할 수 있는 스피커폰이 포함되어 있습니다. 전화기 볼륨 버튼을 사용하여 스피커폰 볼륨을 조절하고 충전기 자체의 음소거 버튼을 사용합니다. 스피커폰을 음소거하면 음소거 버튼이 적색으로 켜집니다.

전화기 충전 표시

전화기를 충전기에 꽂으면 전화기는 전화기 상단에 있는 빨간색 LED가 배터리가 충전 중임을 나타 냅니다. 전화기가 켜져 있는 경우 전화기를 충전기에 놓으면 화면에 메시지가 나타납니다. 전화기가 꺼져 있거나 배터리가 너무 약한 경우 화면에 아이콘이 표시됩니다. 배터리가 충전되면 전화기 LED 가 녹색입니다.

예비 배터리 충전 표시

주 전화기 충전 포트 뒤에 있는 추가 충전 포트에서 예비 배터리를 충전할 수 있습니다. 여분의 배터 리를 충전기에 넣으면 전화기 오른쪽의 배터리 LED에 충전 상태가 표시됩니다.

- 빨간색 여비 배터리가 충전 중입니다.
- 녹색 예비 배터리가 완전히 충전되었습니다.

관련 항목

전화기 [스피커를](w88x_b_wireless-8821-8821ex-user-guide_chapter3.pdf#nameddest=unique_83) 사용하여 전화 걸기

#### 데스크톱 충전기 설정

안정된 작업 표면에 데스크톱 충전기를 놓으십시오.

시작하기 전에

충전기와 함께 제공되는 케이블이 필요합니다. 이 케이블의 한 쪽 끝에는 플러그가 있고 다른 쪽 끝 에는 USB 커넥터가 있습니다.

전화기와 함께 제공되는 전원 어댑터가 필요합니다.

프로시저

단계 **1** 케이블의 플러그 끝을 데스크톱 충전기에 꽂습니다.

단계 **2** 케이블의 USB 끝을 전원 어댑터에 꽂고 전원 어댑터를 전기 콘센트에 꽂습니다.

#### 데스크톱 충전기로 전화기 충전

전화기 LED가 적색으로 켜지고 메시지 또는 아이콘이 전화기 화면에 표시되면 배터리가 충전기에서 충전 중임을 알 수 있습니다. 배터리가 완전히 충전되면 LED가 녹색으로 바뀝니다. 전화기는 다시 충 전하는 데 최대 3시간이 걸릴 수 있습니다.

전화기에 보호 케이스가 있는 경우 전화기를 데스크톱 충전기로 충전하기 전에 케이스를 제거할 필 요가 없습니다. 충전기를 전화기에 맞게 개조합니다.

전화기를 충전기에 꽂을 때 전화기 하단에 있는 충전 핀을 멀티 충전기의 커넥터와 맞추십시오. 전화 기가 충전기에 올바르게 놓이면 자석으로 제 위치에 고정됩니다. LED가 켜지지 않으면 맞춤이 올바 르지 않은 것입니다.

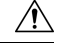

위험한 환경에서 전화기를 충전하지 마십시오. 주의

전화기가 젖은 경우 충전하지 마십시오.

프로시저

단계 **1** (선택 사항) 케이스에 전화기용 충전기 장착: 뒷면이 사용자를 향하도록 충전기를 돌리고, 세 손가락 을 3/4 정도 컵으로 넣은 다음, 누르고 당깁니다. 컵이 밖으로 나옵니다.

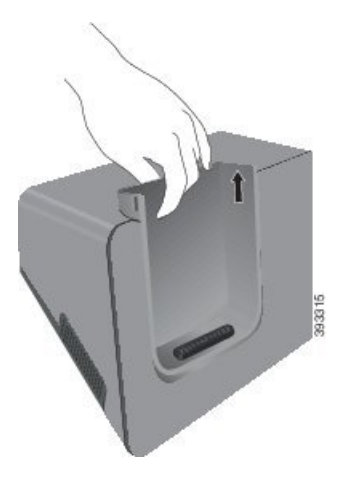

참고 처음으로 컵을 제거할 때는 두 손을 사용해야 할 수 있습니다.

단계 **2** 화면이 사용자 쪽으로 향하게 하여 충전 슬롯에 전화기를 놓습니다. 전화기가 케이스 안에 있는 경우 전화기를 충전 슬롯으로 눌러서 전화기가 접촉부와 연결되도록 합니다.

전화기의 LED가 적색으로 켜지는지 확인하십시오. LED가 켜지지 않으면 전화기를 제거하고 다시 충전기에 삽입합니다.

전화기가 케이스 안에 있는 경우 케이스 때문에 전화기와 케이스가 기울어집니다.

단계 **3** 충전기에서 전화기를 제거할 때 전화기를 앞으로 기울이고 위로 들어올려 자석에서 커넥터를 분리 합니다.

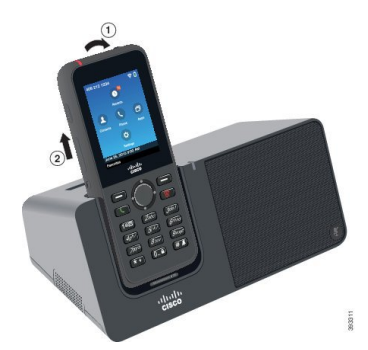

단계 **4** (선택 사항) 충전 컵을 충전기 안으로 밀어 넣습니다. 컵이 충전기의 앞면 및 윗면과 같은 높이인지 확 인합니다.

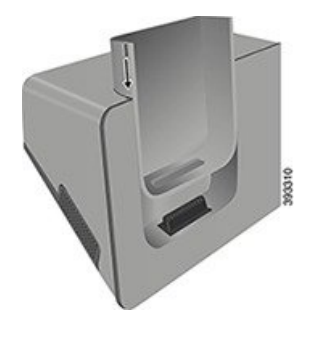

#### 데스크톱 충전기로 예비 배터리 충전

데스크톱 충전기로 예비 배터리를 충전할 수 있습니다. 배터리는 충전에 최대 3시간이 걸릴 수 있습 니다.

 $\bigwedge$ 

주의 위험한 환경에서 배터리를 충전하지 마십시오.

배터리가 충전 중일 때 충전기의 예비 배터리 LED가 적색으로 켜집니다. 배터리가 충전되었을 때 충 전기의 예비 배터리 LED가 녹색으로 켜집니다.

프로시저

단계 **1** Cisco 레이블이 사용자를 마주하고 배터리의 화살표가 아래로 향하도록 배터리를 잡습니다. 단계 **2** 전화기 받침대 뒤에 있는 슬롯에 예비 배터리를 꽂고 꽉 누릅니다.

# <span id="page-9-0"></span>멀티 충전기

Cisco 무선 IP 전화기 8821 멀티 충전기를 사용하여 최대 6개의 Cisco 무선 IP 전화기 8821와 6개의 예 비 배터리를 동시에 충전할 수 있습니다. 전화기가 보호 케이스에 들어 있는 경우 케이스를 제거하지 않고 충전할 수 있습니다. 이 충전기에는 최대 전압(4.35 V)을 표시하는 레이블이 뒤쪽에 있습니다.

Cisco 무선 IP 전화기 8821-EX 멀티 충전기를 사용하여 최대 6개의 Cisco 무선 IP 전화기 8821-EX와 6 개의 예비 배터리를 동시에 충전할 수 있습니다. 전화기가 보호 케이스에 들어 있는 경우 케이스를 제거하지 않고 충전할 수 있습니다. 충전기는 Cisco 무선 IP 전화기 8821-EX의 그래픽을 표시하고 전 압 레이블이 없다는 점을 제외하고는 Cisco 무선 IP 전화기 8821 멀티 충전기와(과)동일하게 보입니 다.

다음 그림은 멀티 충전기를 보여줍니다. 전화기는 충전 컵의 왼쪽과 오른쪽에 위치하고 예비 배터리 는 가운데에 놓입니다.

그림 **3: Cisco** 무선 **IP** 전화기 **8821** 및 **Cisco** 무선 **IP** 전화기 **8821** 멀티 충전기

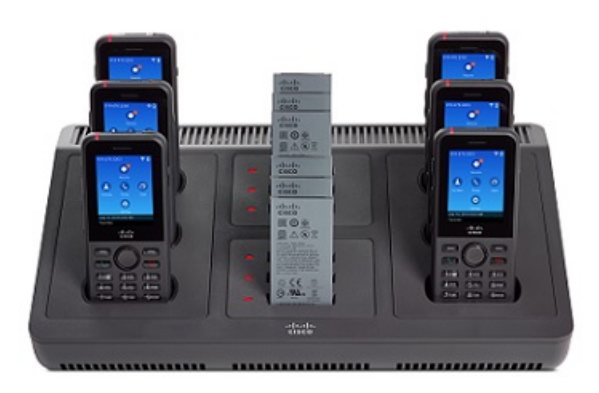

멀티 충전기를 작업 표면에 놓거나 벽면 장착 키트로 벽면에 장착할 수 있습니다. 또한 표준 랩톱 케 이블 잠금 장치로 멀티 충전기를 고정할 수 있습니다.

 $\sqrt{N}$ 

Cisco 무선 IP 전화기 8821 멀티 충전기은 Cisco 무선 IP 전화기 8821 및 해당 전화기용 예비 배터리만 충전합니다. Cisco 무선 IP 전화기 8821 멀티 충전기에서 Cisco 무선 IP 전화기 8821-EX 또는 여분의 배터리를 충전할 수 없습니다. 주의

이 문서에서 멀티 충전기라는 용어는 두 충전기를 모두 나타냅니다.

전화기의 LED가 충전 상태를 표시합니다. 배터리가 충전되면 LED가 빨간색으로 켜집니다. 배터리 가 충전되었을 때 LED가 녹색으로 켜집니다.

여분의 배터리 옆에 있는 LED는 충전 상태를 보여줍니다. 배터리가 충전되면 LED가 빨간색으로 켜 집니다. 배터리가 충전되었을 때 LED가 녹색으로 켜집니다.

배터리 슬롯 LED는 배터리가 완전히 충전되었음을 나타내기 위해 몇 분이 걸릴 수 있습니다. 완전히 충전된 배터리를 다른 슬롯으로 옮길 경우 LED가 초록색으로 켜져 녹색으로 바뀔 수 있습니다.

 $\triangle$ 

폭발 가능성이 있는 환경에서 충전기를 사용하지 마십시오. 주의

전화기가 젖은 경우 충전하지 마십시오.

### 멀티 충전기 설정

전원 잭은 멀티 충전기의 오른쪽에 있습니다.

#### 프로시저

단계 **1** 전원 코드의 잭 끝을 멀티 충전기에 꽂습니다.

- 단계 **2** 전원 코드의 다른 쪽 끝을 전원 어댑터에 꽂습니다.
- 단계 **3** 전원 어댑터를 전기 콘센트에 꽂습니다.
- 단계 **4** 안정된 작업 표면에 멀티 충전기를 놓습니다.

### 멀티 충전기 벽면 장착 키트 설치

벽면 장착 키트는 다음 구성요소와 함께 제공됩니다.

- 브래킷
- 나사 5개와 셀프 탭핑 나사못 앵커 5개를 포함한 패키지

시작하기 전에

다음 도구가 필요합니다.

- 드릴과 0.25인치 드릴 비트
- 연필
- 수준기
- #1 및 #2 십자 드라이버

전원 케이블과 전원 어댑터가 필요합니다.

프로시저

단계 **1** 브래킷의 위치를 결정합니다. 브래킷의 오른쪽 아래 가장자리는 전기 콘센트와 거리가 50인치(127 cm) 미만이어야 합니다.

단계 **2** 벽면 브래킷을 장착합니다.

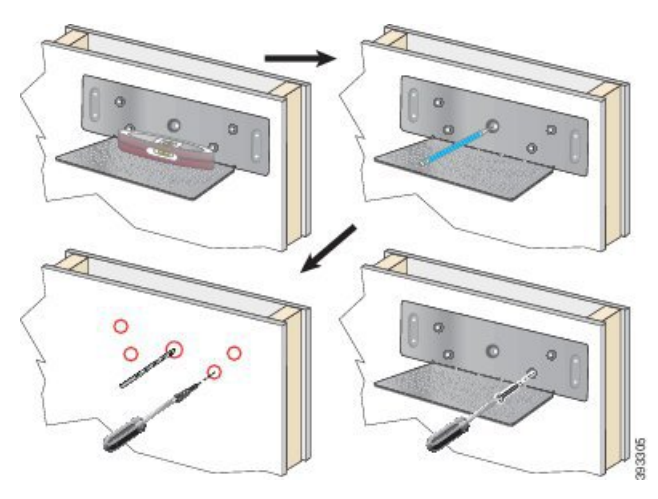

- a) 다이어그램에 나타난 대로 브래킷을 벽면에 고정시킵니다.
- b) 수준기를 사용해 브래킷이 수평인지 확인하고 연필로 나사 구멍을 표시합니다.
- c) 드릴과 드릴 비트를 사용하여 앵커를 설치합니다.
- d) 브래킷을 벽면에 나사로 고정시킵니다.
- 단계 **3** 포스트 홀더를 멀티 충전기에 위치시킵니다.
- 단계 **4** 포스트 홀더가 브래킷의 포스트 앞에 있도록 멀티 충전기를 잡고, 멀티 충전기를 벽쪽으로 누른 다음 포스트가 홀더에 안착되도록 멀티 충전기를 아래로 누릅니다.

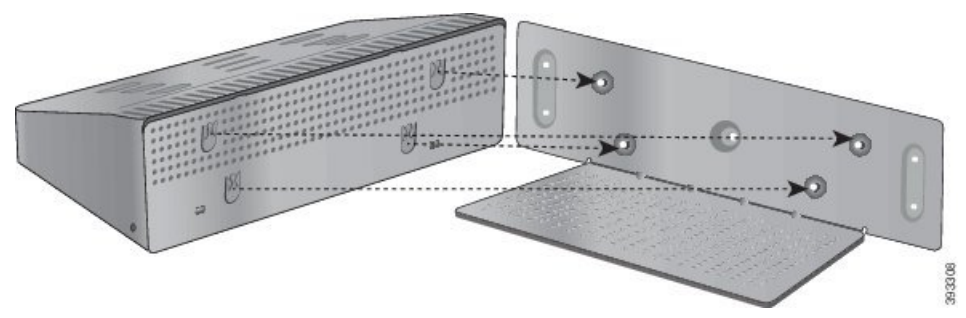

다음은 포스트 홀더를 확대한 것입니다.

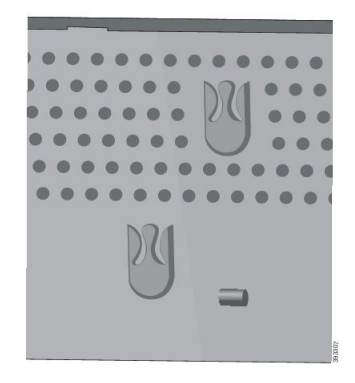

단계 **5** 전원 코드의 잭 끝을 멀티 충전기에 꽂습니다.

단계 **6** 전원 코드의 다른 쪽 끝을 전원 어댑터에 꽂습니다.

단계 **7** 전원 어댑터를 전기 콘센트에 꽂습니다.

#### 멀티 충전기로 전화기 충전

전화기 LED가 적색으로 켜지면 배터리가 멀티 충전기에서 충전 중임을 알 수 있습니다. 배터리가 완 전히 충전되면 LED가 녹색으로 바뀝니다. 전화기는 다시 충전하는 데 최대 3시간이 걸릴 수 있습니 다.

전화기에 보호 케이스가 있는 경우 전화기를 멀티 충전기로 충전하기 전에 케이스를 제거할 필요가 없습니다. 멀티 충전기를 전화기에 맞게 개조합니다.

전화기를 멀티 충전기에 꽂을 때 전화기 하단에 있는 충전 핀을 멀티 충전기의 커넥터와 맞추십시오. LED가 켜지지 않으면 맞춤이 올바르지 않은 것입니다.

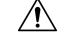

위험한 환경에서 전화기를 충전하지 마십시오. 전화기가 젖은 경우 충전하지 마십시오. 주의

프로시저

단계 **1** (선택 사항) 케이스에 전화기용 충전기 장착: 컵 안으로 세 손가락을 넣고, 컵 안에 있는 슬롯을 찾은 다음, 슬롯을 사용하여 컵을 밖으로 당겨서 꺼냅니다.

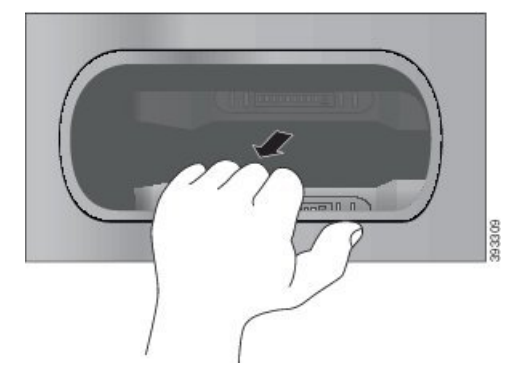

단계 **2** 전화기를 빈 충전 슬롯에 놓습니다. 전화기가 케이스 안에 있는 경우 전화기를 충전 슬롯으로 눌러서 전화기가 접촉부와 연결되도록 합니다.

전화기의 LED가 적색으로 켜지는지 확인하십시오. LED가 켜지지 않으면 전화기를 제거하고 다시 멀티 충전기에 삽입합니다.

단계 **3** (선택 사항) 충전 컵이 멀티 충전기 상단과 같은 높이가 되도록 하고 컵을 멀티 충전기에 밀어 넣습니 다.

#### 멀티 충전기로 예비 배터리 충전

멀티 충전기에서 예비 배터리를 충전할 수 있습니다. 배터리는 충전에 최대 3시간이 걸릴 수 있습니 다.

#### $\sqrt{N}$

위험한 환경에서 배터리를 충전하지 마십시오.

배터리가 충전 중일 때 충전기 옆에 있는 배터리 LED가 적색으로 켜집니다. 배터리가 충전되었을 때 배터리 LED가 녹색으로 켜집니다.

프로시저

배터리 접촉면과 충전기 커넥터를 맞춰 빈 예비 배터리 슬롯에 배터리를 놓습니다.

배터리 LED가 적색으로 켜지지 않으면 배터리를 제거하고 배터리 슬롯에 다시 끼웁니다.

### <span id="page-14-0"></span>케이블 잠금 장치로 충전기 보안

최대 20mm 폭의 랩톱 케이블 잠금 장치를 사용하여 데스크톱 충전기 또는 멀티 충전기를 보안할 수 있습니다.

프로시저

단계 **1** 케이블 잠금 장치의 고리 끝을 가져와 전화기를 고정하려는 물체에 감습니다.

단계 **2** 케이블의 고리 끝에 잠금 장치를 끼웁니다.

단계 **3** 케이블 잠금 장치를 풉니다.

단계 **4** 잠금 버튼을 누른 상태에서 잠금 톱니를 맞춥니다.

단계 **5** 충전기의 잠금 슬롯에 케이블 잠금 장치를 끼우고 잠금 버튼을 풉니다.

단계 **6** 케이블 잠금 장치를 잠급니다.

 $\overline{\phantom{a}}$ 

I